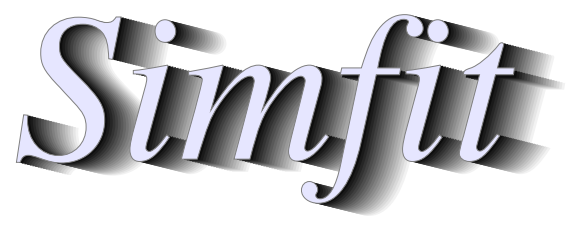

# Simulation, fitting, statistics, and plotting.

William G. Bardsley https://simfit.uk https://simfit.org.uk https://simfit.silverfrost.com

# **Contents**

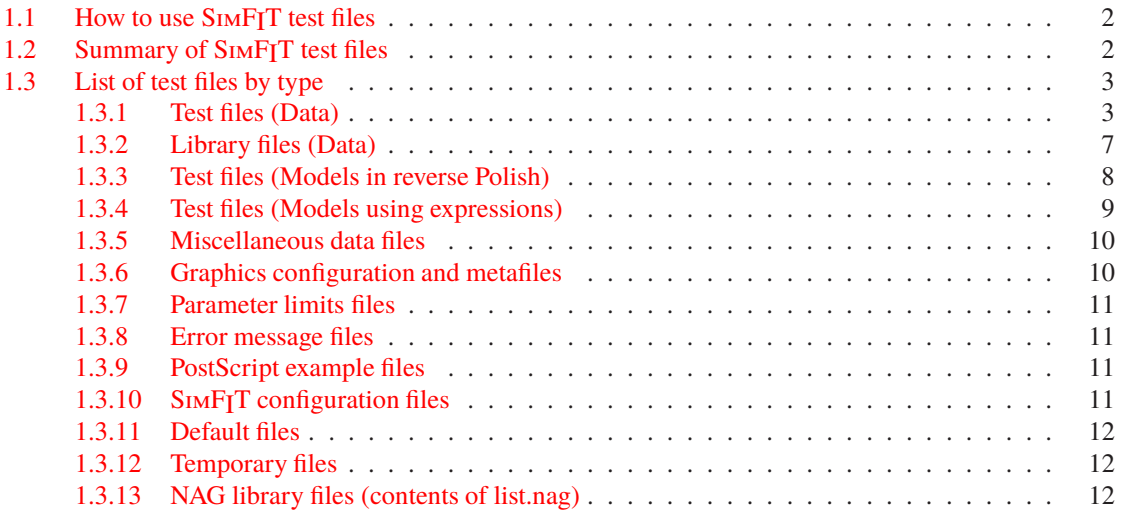

## <span id="page-1-0"></span>**1.1 How to use SIMFIT test files**

The SimFIT package provides a very large number of data analysis procedures as follows.

- 1. Creating and editing data files and mathematical models in SimFIT format
- 2. Simple curve fitting using defined models and automatically chosen starting estimates
- 3. Advanced curve fitting by constrained nonlinear regression using models from a built–in library or as user–defined equations
- 4. Simulating and fitting systems of nonlinear differential equations
- 5. Statistical analysis using standard and multivariate techniques
- 6. Data smoothing by polynomials or splines for constructing calibration curves
- 7. Plotting in two or three dimensions and as contours

So, in order to make SimFIT user–friendly, there are test files that can be used to experiment with any chosen procedure. For most of the SimFIT procedures a typical data set is automatically provided as a test file when a procedure is chosen. However, for all procedures there is a [Demo] option on the file–open widow that allows users to view or select possible data sets before trying with their own data sets, and there is also a [Paste] option to transform rectangular clipboard data tables into SimFIT format.

This document is just a list of the test files bundled with the SIMFIT package, but the [View] option on the main menu also allows users to view any of the files listed.

## <span id="page-1-1"></span>**1.2 Summary of SimFIT test files**

Note that all SimFIT test files, data files, configuration files and graphics files (EPS and SVG) are ASCII text files that can be read and altered in any text editor, e,g, **notepad**. Data files can use integers, floating point, or scientific (i.e., exponentail) notation and columns can be comma–separated or space–separated.

The test files consist of data sets that can be used to understand how SimFIT works. You can use a test file with a program, then view it to appreciate the format before running your own data. Library files are just collections of names of test files so you can enter many files at the same time. This is very useful with statistics (e.g., ANOVA, multiple comparisons with **simstat**) and plotting (e.g., supplying ASCII coordinate files to **simplot**).

Configuration and default files are used by SIMF<sub>IT</sub> to store certain parameter values that are relevant to some particular functions. Some files are created automatically and upgraded whenever you make significant changes, and some are created only on demand. All such configuration and default files are ASCII text files that can be browsed in the SimFIT viewer. In general, the idea is that when a particular configuration proves satisfactory you could make a copy of the file to restore the current defaults after SIMF<sub>I</sub>T has altered the settings. SIMF<sub>I</sub>T generates many temporary files and if you exit from a program in an abnormal fashion (e.g., by Ctrl+Alt+Del) these are left in an unfinished state. Usually these would be automatically deleted, but expert users will sometimes want the facility to save temporary files on exit from  $\text{SimFT}$ , so this possibility is provided but should be used sparingly.

You should not attempt to edit such files in a text editor but note that, if you suspect a fault may be due to a faulty configuration or default files, just delete them and SIMF<sub>I</sub>T will create new versions.

# <span id="page-2-0"></span>**1.3 List of test files by type**

# <span id="page-2-1"></span>**1.3.1 Test files (Data)**

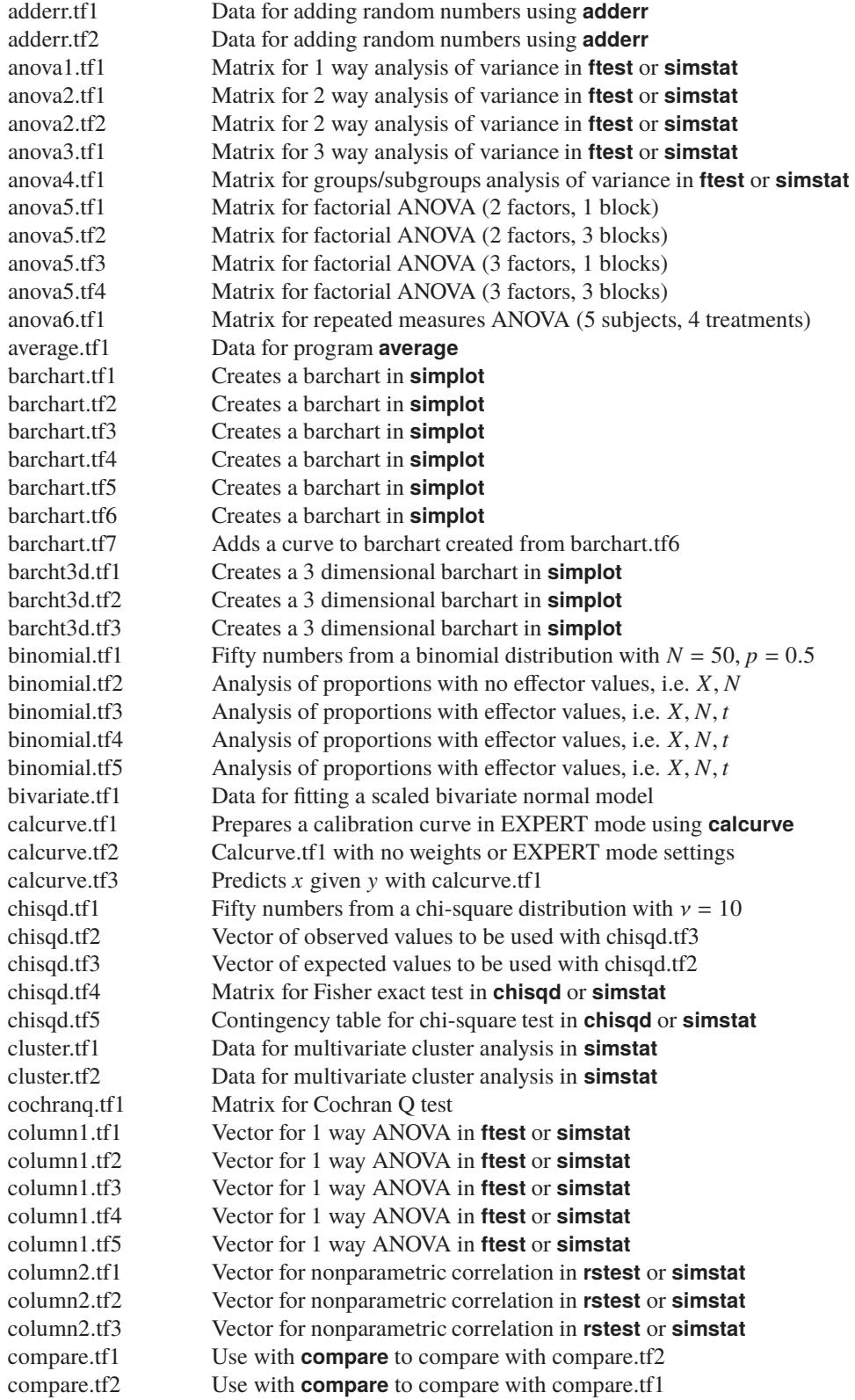

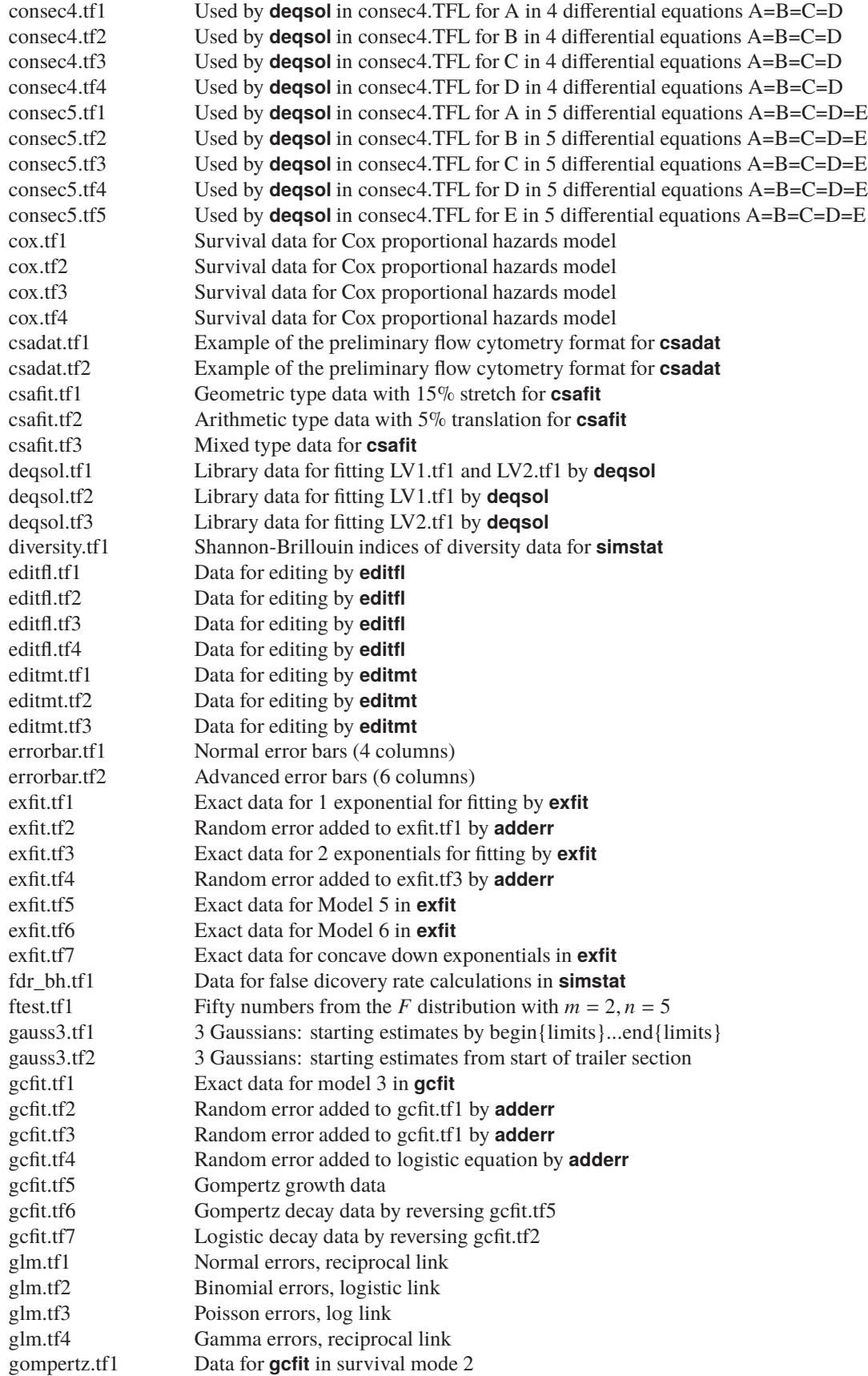

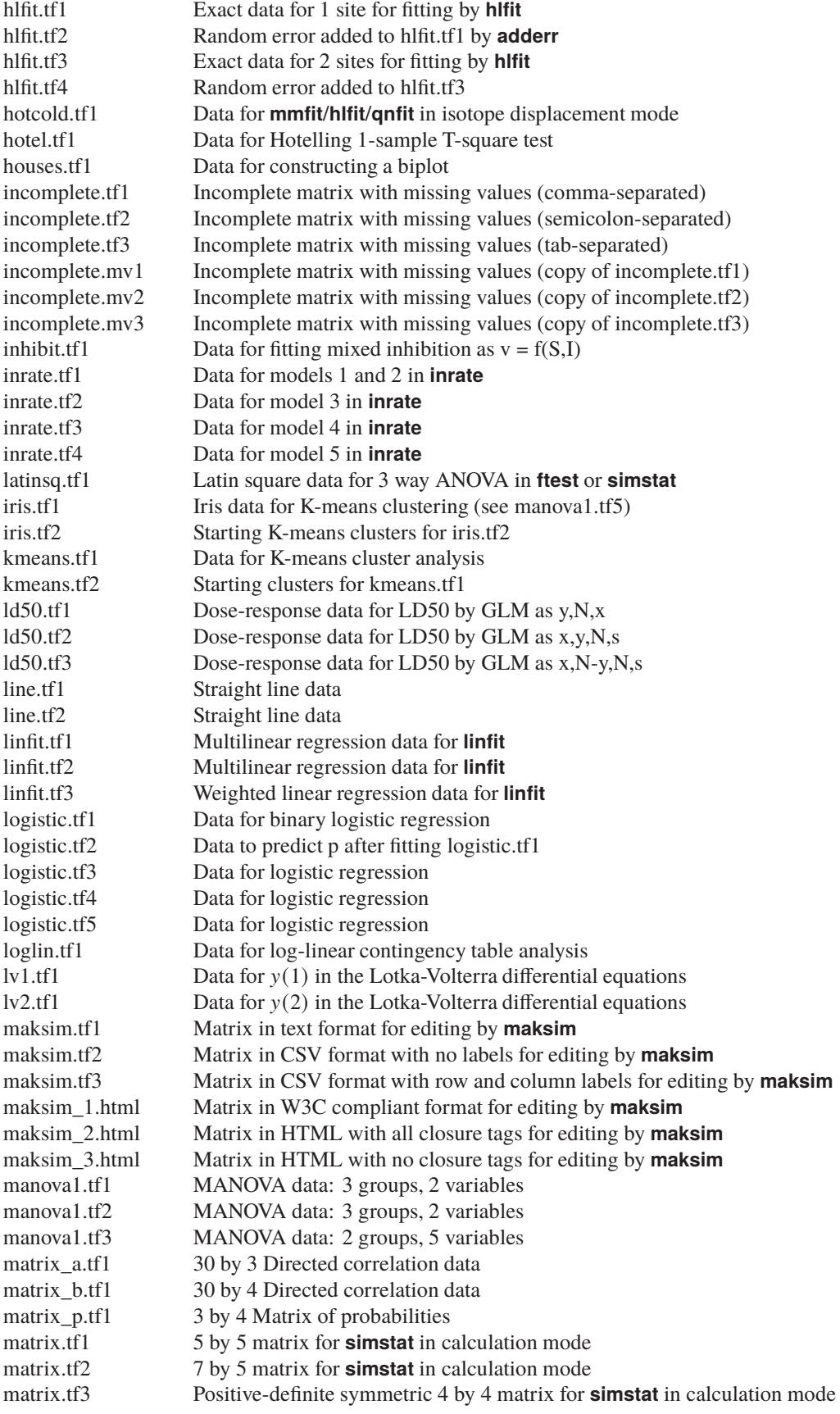

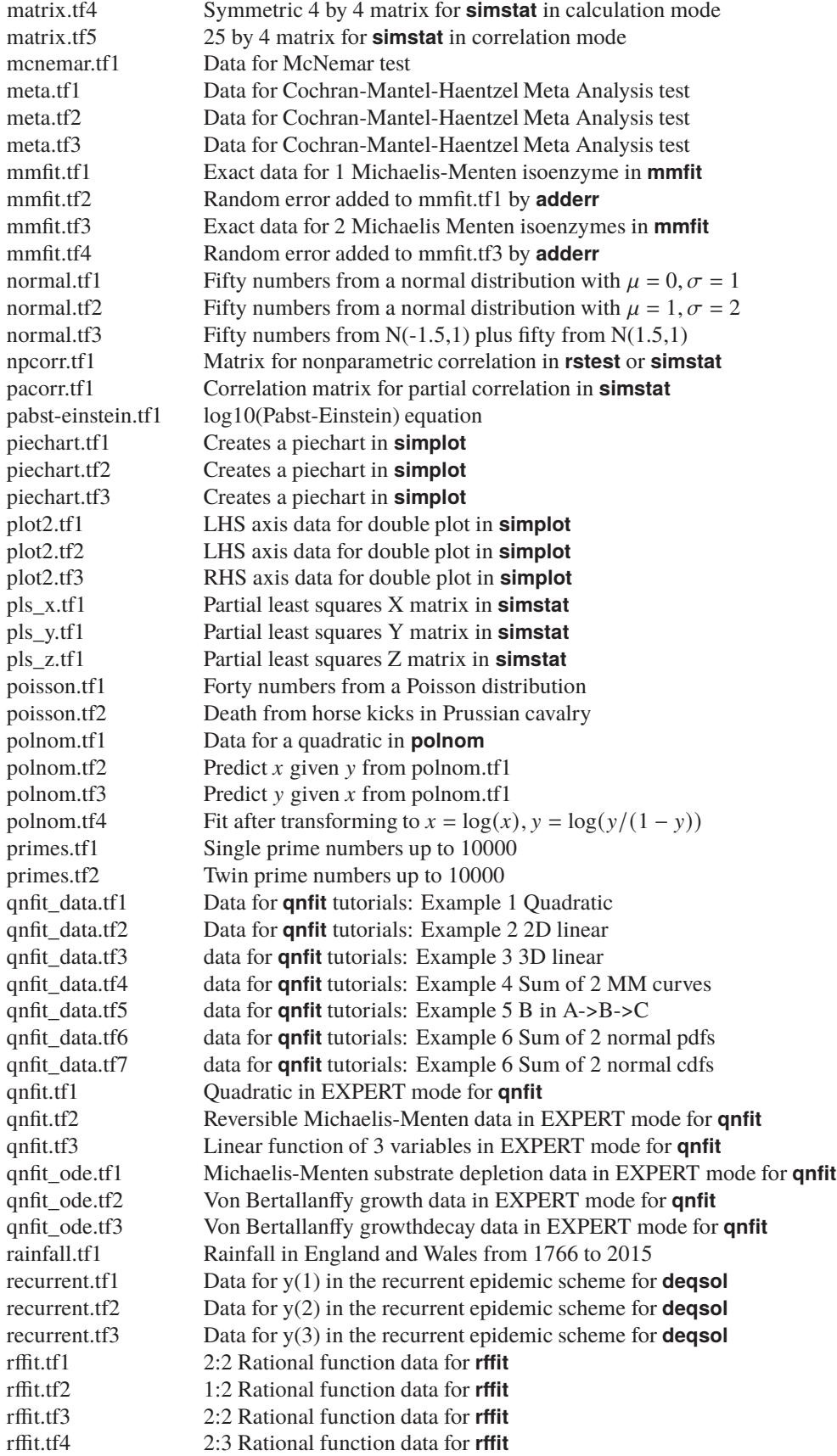

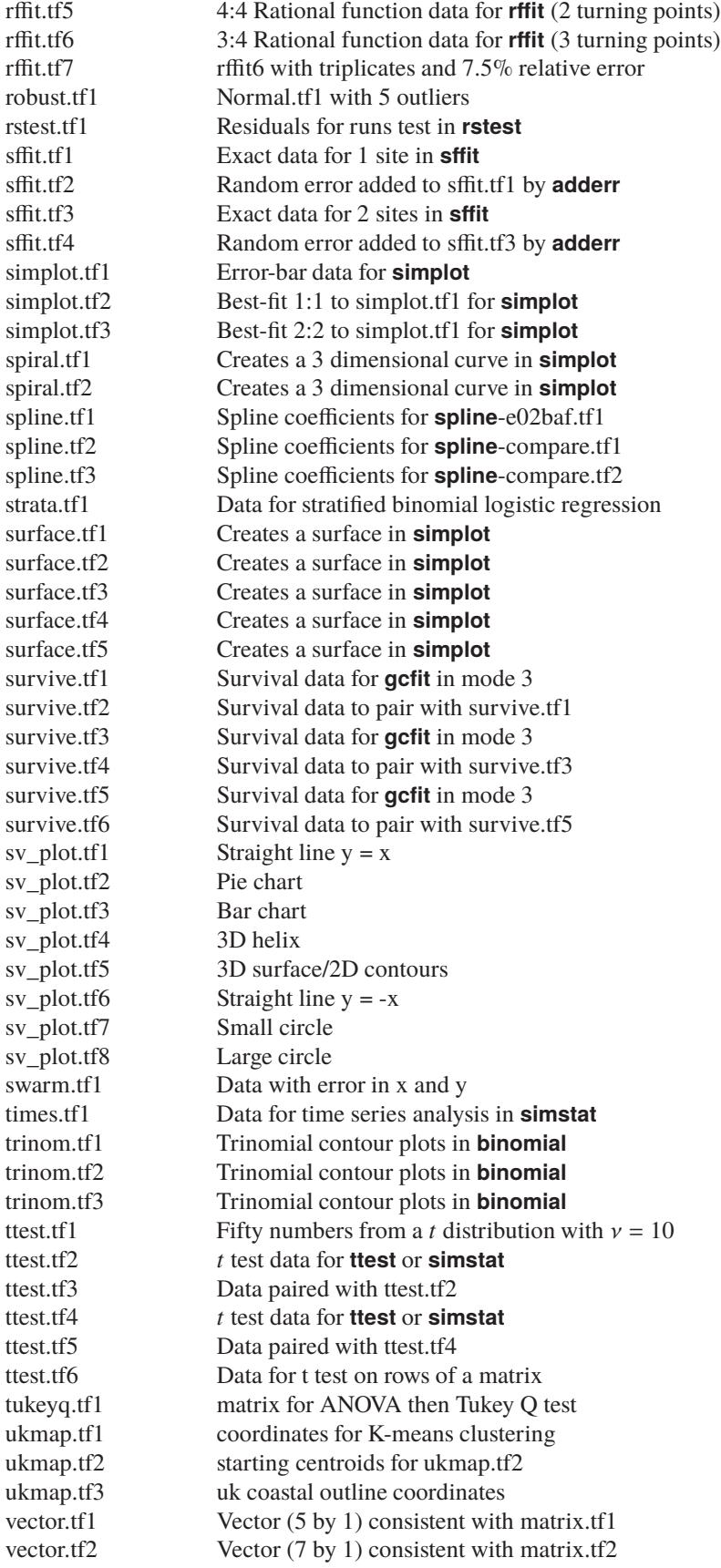

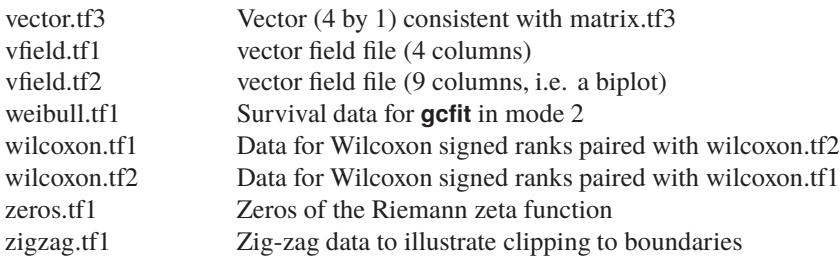

# <span id="page-7-0"></span>**1.3.2 Library files (Data)**

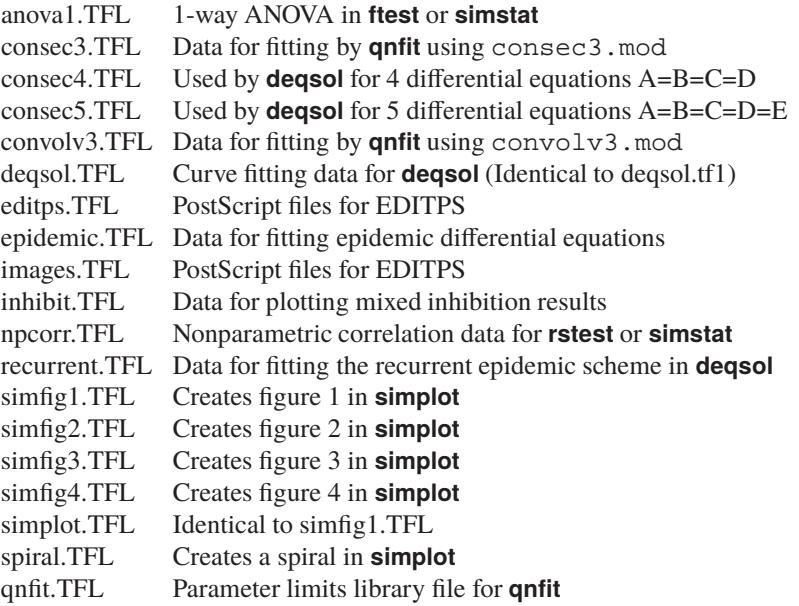

### line3.TFL Data for fitting three lines simultaneously by **qnfit**

# <span id="page-7-1"></span>**1.3.3 Test files (Models in reverse Polish)**

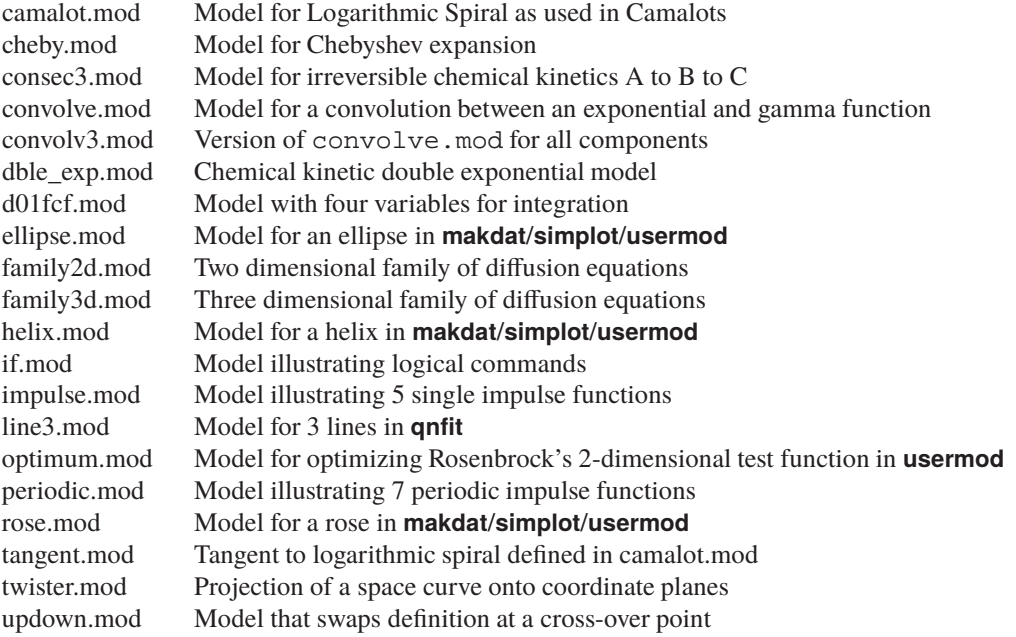

<span id="page-8-0"></span>updownup.mod Model that swaps definition at two cross-over points user1.mod Model illustrating arbitrary models deqmat.tf1 How to transform a system of differential equations deqmat.tf2 How to transform a system of differential equations deqmod1.tf1 1 DE Michaelis-Menten substrate depletion deqmod1.tf2 1 DE Michaelis-Menten product accumulation deqmod1.tf3 1 DE Generalised substrate depletion deqmod1.tf4 1 DE Generalised product accumulation deqmod1.tf5 1 DE Membrane transport corrected for osmosis deqmod1.tf6 1 DE von Bertalannfy allometric growth deqmod2.tf1 2 DE Order 2 equation expressed as two equations deqmod2.tf2 2 DE Lotka-Volterra predator-prey model deqmod2.tf3 2 DE Competing species ecological model deqmod3.tf1 3 DE Epidemic model (with Jcobian) deqmod3.tf2 3 DE Epidemic model (without Jacobian) deqmod4.tf1 4 DE Comprehensive Michaelis-Menten reversible model deqpar1.tf1 Parameters for deqmod1.tf1 deqpar1.tf2 Parameters for deqmod1.tf2 deqpar1.tf3 Parameters for deqmod1.tf3 deqpar1.tf4 Parameters for deqmod1.tf4 deqpar1.tf5 Parameters for deqmod1.tf5 deqpar1.tf6 Parameters for deqmod1.tf6 deqpar2.tf1 Parameters for deqmod2.tf1 deqpar2.tf2 Parameters for deqmod2.tf2 deqpar2.tf3 Parameters for deqmod2.tf3 deqpar4.tf1 Parameters for deqmod4.tf1 usermod1.tf1 Function of 1 variable: line usermod1.tf2 Function of 1 variable: quadratic usermod1.tf3 Function of 1 variable: cubic usermod1.tf4 Function of 1 variable: 2:2 rational function usermod1.tf5 Function of 1 variable: one exponential usermod1.tf6 Function of 1 variable: two exponentials usermod1.tf7 Function of 1 variable: normal integral usermod1.tf8 Function of 1 variable: capillary diffusion usermod1.tf9 Function of 1 variable: damped simple harmonic motion usermod2.tf1 Function of 2 variables: linear usermod3.tf1 Function of 3 variables: linear usermod4.tf1 Function of 4 variables: integrand for D01FCF usermodd.tf1 Differential equation for **usermod** usermodn.tf1 Four functions for plotting by **usermod** usermodn.tf2 Two functions of 2 variables for **usermod** usermodn.tf3 Three functions of 3 variables for **usermod** usermodn.tf4 Nine functions of 9 variables for **usermod** usermods.tf1 Special functions with one argument usermods.tf2 Special functions with two arguments usermods.tf3 Special functions with three arguments usermodx.tf1 Using a sub-model for function evaluation usermodx.tf2 Using a sub-model for quadrature usermodx.tf3 Using a sub-model for root-finding usermodx.tf4 Using three sub-models for root-finding of an integral usermodx.tf5 Using a sub-model to evaluate a multiple integral

#### **1.3.4 Test files (Models using expressions)**

<span id="page-9-0"></span>camalot\_e.mod Model for Logarithmic Spiral as used in Camalots convolv3\_e.mod Version of convolve.mod for all components deqmod2 e.tf1 Model for 2 differential equations ellipse\_e.mod Model for an ellipse gauss3\_e.mod Model for a sum of three Gaussians helix\_e.mod Model for a helix line3 e.mod Model for 3 lines optimum\_e.mod Model for optimizing Rosenbrock's 2-dimensional test function qnfit\_model.tf1 Model for **qnfit** tutorials: Example 1 Quadratic qnfit\_model.tf2 Model for **qnfit** tutorials: Example 2 2D linear qnfit\_model.tf3 Model for **qnfit** tutorials: Example 3 3D linear qnfit\_model.tf4 Model for **qnfit** tutorials: Example 4 Sum of 2 MM curves qnfit\_model.tf5 Model for **qnfit** tutorials: Example 5 B in A->B->C qnfit\_model.tf6 Model for **qnfit** tutorials: Example 6 Sum of 2 normal pdfs qnfit\_model.tf7 Model for **qnfit** tutorials: Example 7 Sum of 2 normal cdfs rose e.mod Model for a eight-leaved rose usermod1\_e.tf1 Function of 1 variable: line usermod1 e.tf2 Function of 1 variable: quadratic usermod1 e.tf3 Function of 1 variable: cubic usermod1 e.tf4 Function of 1 variable: 2:2 rational function usermod1 e.tf5 Function of 1 variable: one exponential usermod1\_e.tf6 Function of 1 variable: two exponentials usermod1\_e.tf7 Function of 1 variable: normal integral usermod1\_e.tf8 Function of 1 variable: capillary diffusion usermod1 e.tf9 Function of 1 variable: damped simple harmonic motion usermod2 e.tf1 Function of 2 variables: linear usermod3 e.tf1 Function of 3 variables: linear usermod4\_e.tf1 Function of 4 variables: integrand for D01FCF usermodd\_e.tf1 Differential equation usermodn\_e.tf1 Four functions for plotting usermodn e.tf2 Two functions of 2 variables usermodn e.tf3 Three functions of 3 variables usermodn e.tf4 Nine functions of 9 variables usermods\_e.tf1 Special functions with one argument usermods\_e.tf2 Special functions with two arguments usermods e.tf3 Special functions with three arguments deqmod1 e.tf1 1 DE Michaelis-Menten substrate depletion deqmod1\_e.tf2 1 DE Michaelis-Menten product accumulation deqmod1\_e.tf3 1 DE Generalised substrate depletion deqmod1\_e.tf4 1 DE Generalised product accumulation deqmod1\_e.tf5 1 DE Membrane transport corrected for osmosis deqmod1 e.tf6 1 DE von Bertalannfy allometric growth deqmod2 e.tf1 2 DE Order 2 equation expressed as two equations deqmod2\_e.tf2 2 DE Lotka-Volterra predator-prey model deqmod2\_e.tf3 2 DE Competing species ecological model deqmod3\_e.tf1 3 DE Epidemic model (with Jcobian) deqmod3\_e.tf2 3 DE Epidemic model (without Jacobian) deqmod3\_e.tf3 3 DE Recurrent Epidemic model (with Jacobian) deqmod4\_e.tf1 4 DE Comprehensive Michaelis-Menten reversible model

#### **1.3.5 Miscellaneous data files**

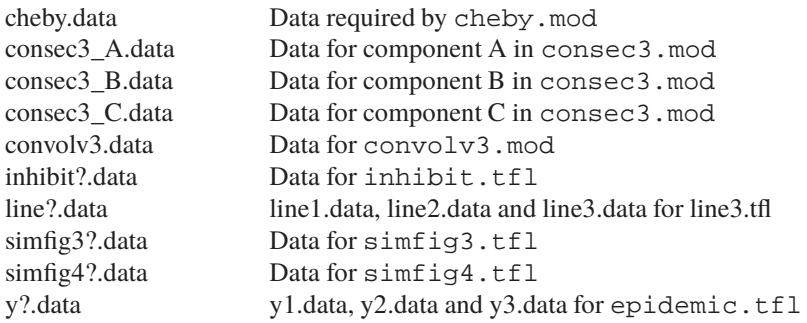

#### <span id="page-10-0"></span>**1.3.6 Graphics configuration and metafiles**

These files can be created on demand from program **simplot** in order to save plotting parameters from the current plot for subsequent re-use.

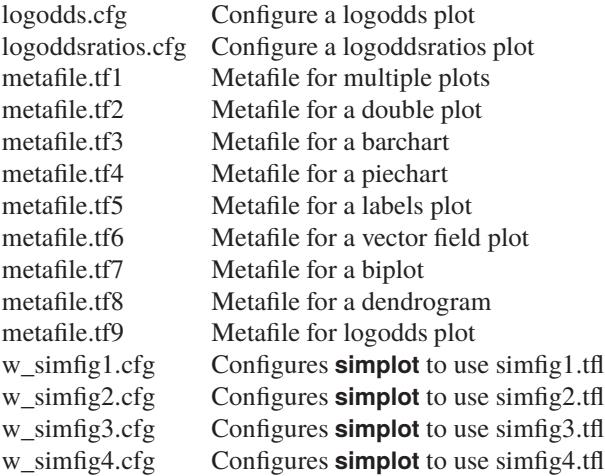

#### <span id="page-10-1"></span>**1.3.7 Parameter limits files**

These files consist of lowest possible values, starting estimates and highest possible values for parameters used by **qnfit** and **deqsol** for constraining parameters during curve fitting. They are usually referenced by library files such as qnfit.tfl. See, for example, positive.plf, negative.plf and unconstrained.plf.

#### <span id="page-10-2"></span>**1.3.8 Error message files**

When programs like **deqsol**, **makdat** and **qnfit** start to execute they open special files like w\_deqsol.txt and w\_qnfit.txt to receive all messages generated during the current curve fitting and solving of differential equations. Advanced SIMFIT users can inspect these files and other files like iterate.txt to get more details about any singularities encountered during iterations. If any serious problems are encountered using **deqsol** or **qnfit**, you can consult the appropriate \*.txt file for more information.

#### <span id="page-10-3"></span>**1.3.9 PostScript example files**

pscodes.ps PostScript octal codes psgfragx.ps Illustrating psfragex.tex/psfragex.ps1 simfig1.ps Example simfig2.ps Example

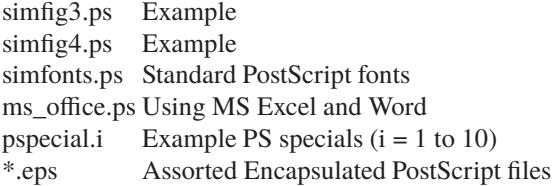

### <span id="page-11-0"></span>**1.3.10 SimFIT configuration files**

These files are created automatically by SIMFIT and should not be edited manually unless you know exactly what you are doing, e.g., setting the PostScript color palette.

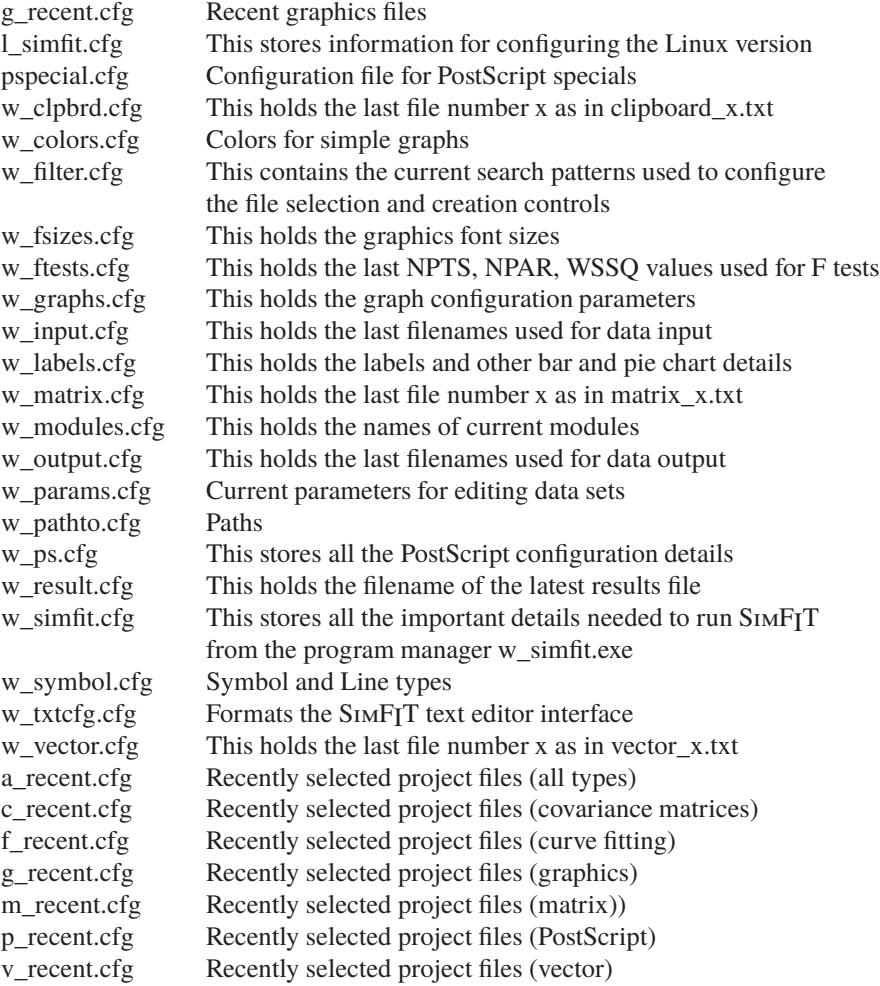

#### <span id="page-11-1"></span>**1.3.11 Default files**

These files save details of changes made to the SIMF<sub>I</sub>T defaults from several programs.

w\_labels.cfg Stores default plotting labels

- w\_module.cfg Stores file names of executable modules
- w\_params.cfg Stores default editing parameters
- w\_symbol.cfg Stores default plotting symbols

#### <span id="page-12-0"></span>**1.3.12 Temporary files**

These next two files are deleted then re-written during each SIMF<sub>I</sub>T session. You may wish to save them to disk after a session as a permanent record of files analyzed and created.

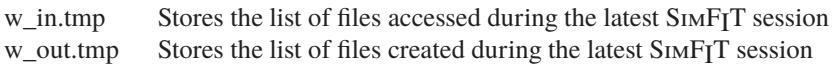

The results log file f\$result.tmp is created anew each time a program is started that performs calculations, so it overwrites any previous results. You can save results retrospectively either by renaming this file, or else you can configure SIMFIT to ask you for a file name instead of creating this particular results file. SIMFIT also creates a number of temporary files with names like  $f\$ 000008.tmp which should be deleted. If you have an abnormal exit from SIMFIT, the current results file may be such a file and, in such circumstances, you may wish to save it to disk. SIMFIT sometimes makes other temporary files, such as f \$ simfit.tmp with the name of the current program, but you can always presume that it is safe to delete any such files

#### <span id="page-12-1"></span>**1.3.13 NAG library files (contents of list.nag)**

Models c05adf.mod 1 function of 1 variable c05adf\_e.mod 1 function of 1 variable c05nbf.mod 9 functions of 9 variables c05nbf\_e.mod 9 functions of 9 variables d01ajf.mod 1 function of 1 variable d01ajf\_e.mod 1 function of 1 variable d01eaf.mod 10 functions of 4 variables d01eaf\_e.mod 10 functions of 4 variables d01fcf.mod 1 function of 4 variables d01fcf\_e.mod 1 function of 4 variables e04fyf.mod 1 function of 3 variables e04fyf\_e.mod 1 function of 3 variables Data c02agf.tf1 Zeros of a polynomial e02adf.tf1 Polynomial data e02baf.tf1 Data for fixed knot spline fitting e02baf.tf2 Spline knots and coefficients e02bef.tf1 Data for automatic knot spline fitting e04fyf.tf1 Data for curve fitting using e04fyf.mod f01abf.tf1 Inverse: symposdef matrix f01blf.tf1 Pseudo inverse of a matrix f02fdf.tf1  $A$  for  $Ax = (lambda)Bx$ f02fdf.tf2 B for  $Ax = (lambda)Bx$ f02wef.tf1 Singular value decomposition f02wef.tf2 Singular value decomposition f03aaf.tf1 Determinant by LU f03aef.tf1 Determinant by Cholesky f07fdf.tf1 Cholesky factorisation f08kff.tf1 Singular value decomposition f08kff.tf2 Singular value decomposition g02baf.tf1 Correlation: Pearson g02bnf.tf1 Correlation: Kendall/Spearman g02bny.tf1 Partial correlation matrix g02caf.tf1 Unweighted linear regression g02daf.tf1 Multiple linear regression

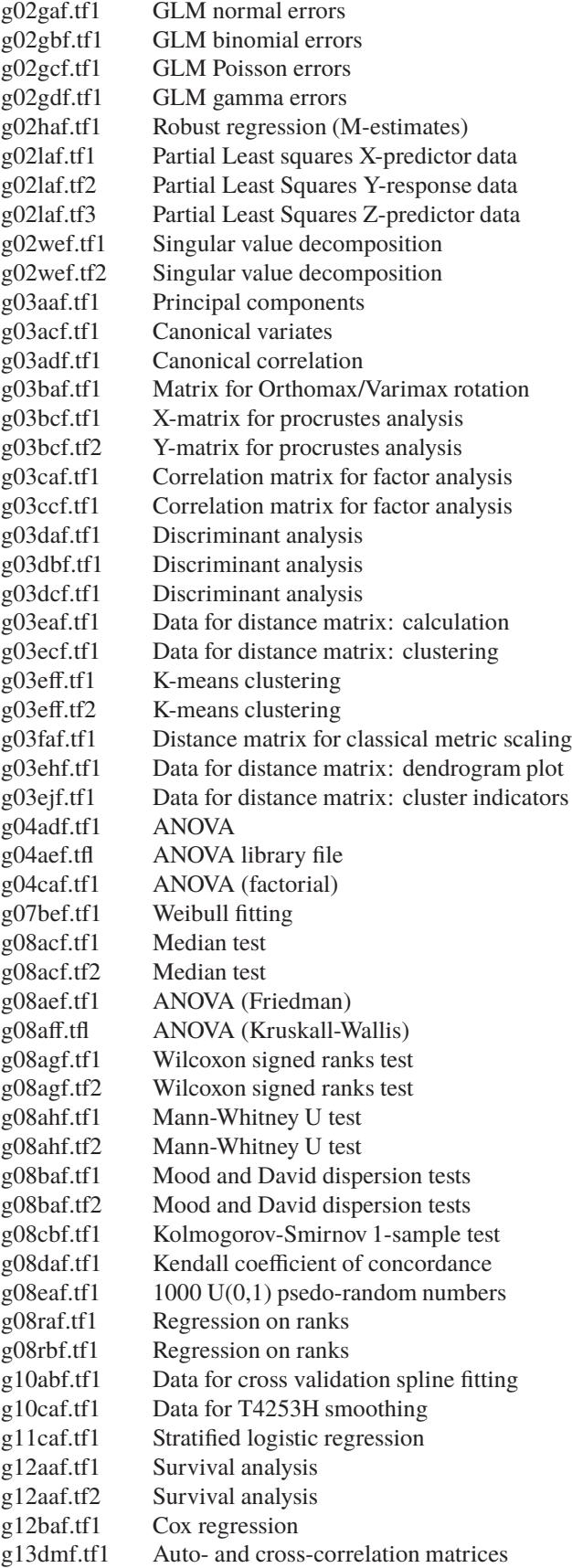

# j06sbf.tf1 Time series